# ООО «Элсистар»

Инструкция по скачиванию и установке АСУДТ «Мегаполис».

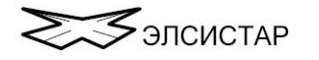

# Оглавление

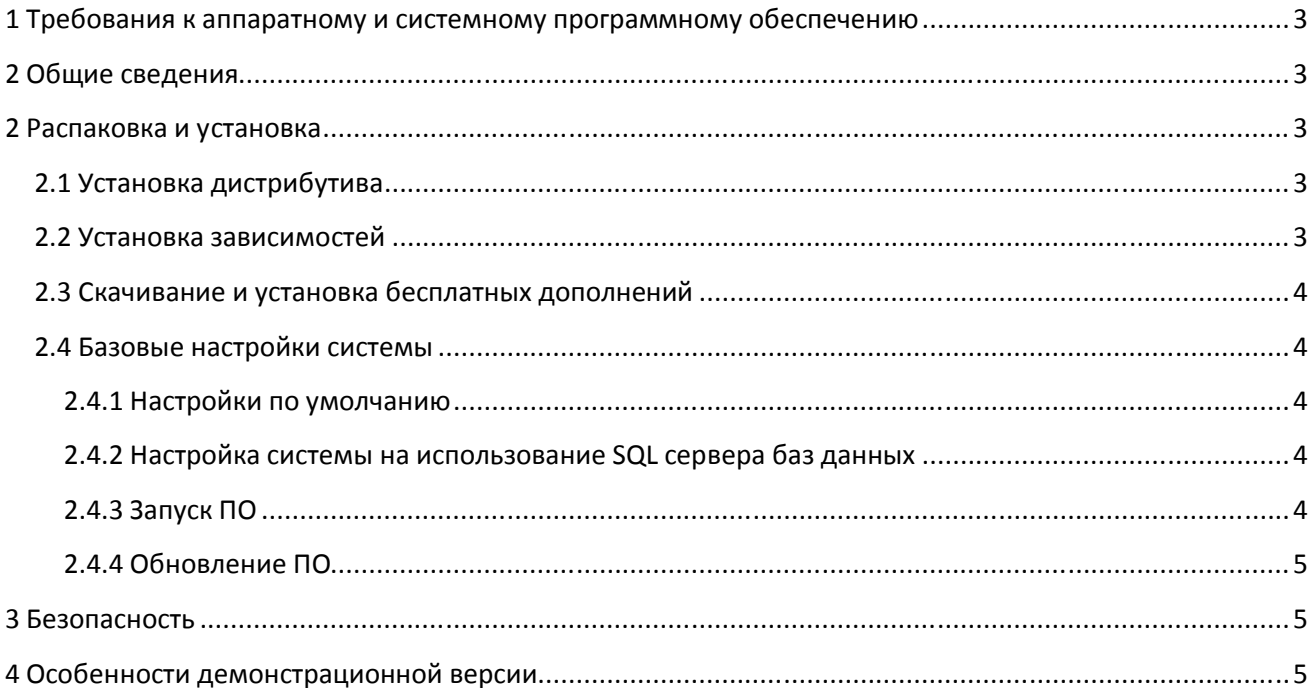

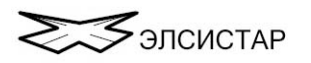

## <span id="page-2-0"></span>**1 Требования к аппаратному и системному программному обеспечению**

Для нормальной работы АРМ администратора (сервера) АСУДТ требуется компьютер в следующей минимальной конфигурации:

- Процессор не ниже «Pentium III» (1300 МГц) или совместимый.
- $\Box$  Монитор SVGA 15"
- 5 Гбайт свободного места на жестком диске.
- 2 Гбайт оперативной памяти (свободной).
- Контроллер удаленного доступа (сетевая карта).
- xDSL Модем (или иная технология обеспечивающая доступ к системе по публичному статическому IP адресу)
- Наличие свободного USB порта.
- Операционная система Windows 2000 Server или страше.
- Клавиатура
- Манипулятор типа «мышь»

Для нормальной работы АРМ диспетчера (клиент) АСУДТ требуется компьютер в следующей минимальной конфигурации:

- Процессор не ниже «Pentium II» (733 МГц) или совместимый.
- $\Box$  Монитор SVGA 17"
- 2 Гбайт свободного места на жестком диске.
- 1 Гбайт оперативной памяти (свободной).
- Контроллер удаленного доступа (сетевая карта).
- Операционная система Windows 2000 или старше.
- Клавиатура.
- Манипулятор типа «мышь»

# <span id="page-2-1"></span>**2 Общие сведения**

ПО имеет три основных версии поставки:

- демонстрационная версия с ограниченным функционалом;
- оценочная версия с ограничением по времени использования;
- полная или версия с ограничениями оговоренными договором поставки

# <span id="page-2-2"></span>**2 Распаковка и установка**

## <span id="page-2-3"></span>**2.1 Установка дистрибутива**

- Архив дистрибутива megapolis.zip распакуйте в директорию /Elsystar/Megapolis;
- Архив дистрибутива megapolisws.zip распакуйте в директорию /Elsystar/MegapolisWS;
- Архив дистрибутива megapolisdemo.zip распакуйте в директорию /Elsystar/MegapolisDemo;
- Архив дистрибутива svp4.zip распакуйте в директорию /Elsystar/SVP;
- Предоставьте права на чтение, запись и изменение файлов в директории /Elsystar;
- Для удобства создайте на «рабочем столе» ярлыки к исполняемым файлам serverpro.exe, clientpro.exe и svp4.exe

## <span id="page-2-4"></span>**2.2 Установка зависимостей**

Скачайте и установите предпочитаемый SQL сервер из следующего перечня: MySQL, Firebird, PostgreSQL, MS SQL, Sybase, или совместимые с ними.

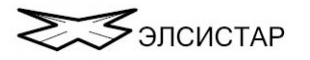

Настройте SQL сервер баз данных согласно его документации. С помощью прилагаемого соответствующего выбранному SQL серверу скрипта добавьте в SQL сервер базу данных Megapolis.

Добавьте пользователя с максимальными правами для созданной базы данных.

Установите драйвер аппаратного USB Наѕр ключа и вставьте ключ в свободный USB разъём (не требуется для демонстрационной версии). На текущий момент драйвер доступен на этой странице - https://thalessentinel.ru/helpdesk/download-space/

Скачайте и установите набор видео кодеков, например «K-Lite Codec Pack».

#### <span id="page-3-0"></span>2.3 Скачивание и установка бесплатных дополнений

Все дополнения можно найти и скачать с сайта технической поддержки elsystar.net Рекомендуется установить специализированное ПО - «Светофорный пост»

#### <span id="page-3-1"></span>2.4 Базовые настройки системы

Для успешной работы ПО может потребоваться настройка брандмауэра, файрвола и/или антивирусного ПО. В зависимости от конфигурации сети, так же может потребоваться настройка сетевого оборудования (DMZ, NAT и т.п). Сетевая карта сервера системы должна иметь статический IP-адрес. Допускается использование DNS.

#### 2.4.1 Настройки по умолчанию

- <span id="page-3-2"></span>• системное ПО ожидает подключения рабочих мест (АРМ) на ТСР порт 1081;
- системное ПО ожидает подключения светофорных объектов на ТСР порт 1088;
- системное ПО не требует обязательной установки SQL севера и изначально настроено на использование локальной базы данных

#### <span id="page-3-3"></span>2.4.2 Настройка системы на использование SQL сервера баз данных

Откройте редактор базы данных и перейдите на вкладку «бланк нового объекта», в правой части окна выберите желаемый тип базы данных и сделайте необходимые настройки подключения.

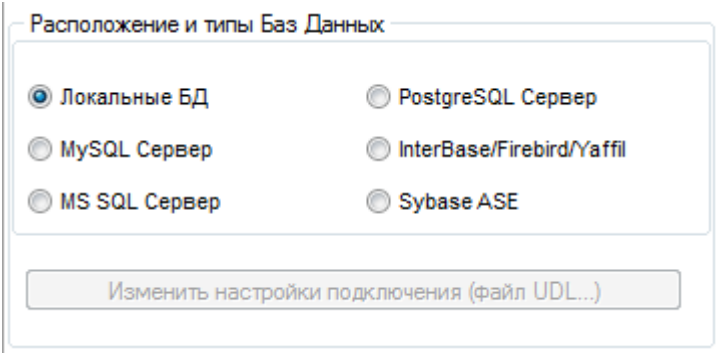

Процесс настройки стандартен для Windows и подробно описан в документе «Инструкция APM Администратора», а так же имеется во встроенной в ПО справке доступной по нажатию на функциональную клавишу F1.

## 2.4.3 Запуск ПО

<span id="page-3-4"></span>Первый запуск исполняемых файлов следует произвести от имени администратора. Запустите сервер системы выполнив файл serverpro.exe Запустите клиент системы выполнив файл clientpro.exe Убедитесь, что сетевые настройки клиента соответствуют IP-адресу и ТСР-порту сервера.

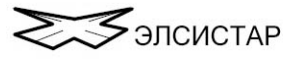

Если на предыдущих этапах не было совершено ошибок - в правом нижнем углу клиентского ПО отобразится значок подключения и присвоенного уровня доступа,

Статус сервера: Модуль сопряжения ИТС Загружен

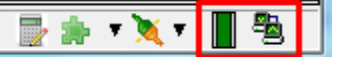

В свою очередь в серверном ПО, в ветви «Сеть АРМ» так же появится новый пользователь. Выбрав в списке пользователя, вы сможете изменить его уровень доступа.

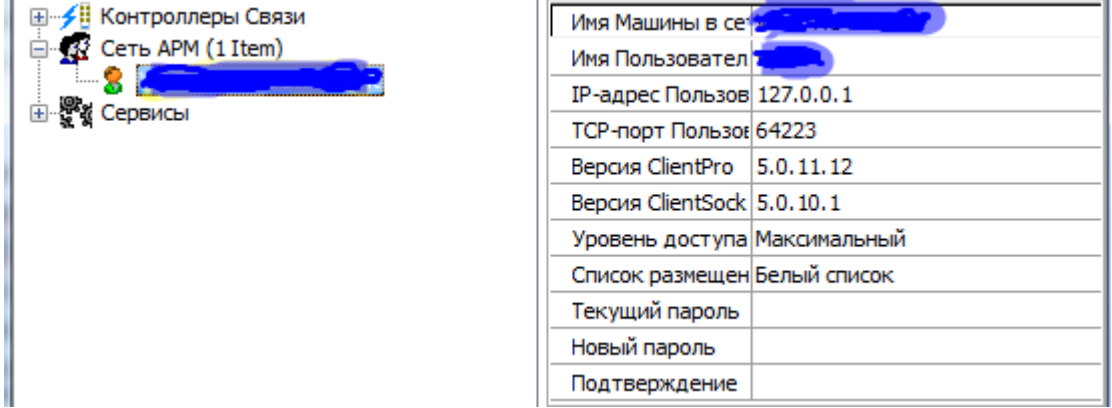

#### <span id="page-4-0"></span> $2.4.4.06$ новление ПО

Некоторые компоненты системы имеют встроенную функцию автоматического или ручного самообновления.

Серверные компоненты обновляются только вручную, в зависимости от факта заключения и условий договора технической поддержки.

# <span id="page-4-1"></span>3 Безопасность

Для обеспечения максимальной безопасности рекомендуется создать и настроить виртуальную частную сеть (VPN), а так же установить антивирусное ПО на всех ЭВМ сети.

## <span id="page-4-2"></span>4 Особенности демонстрационной версии

- Не имеет никаких зависимостей, т.е. не требует установки SQL сервера и драйвера HASP  $\bullet$ ключа.
- Реализована в виде обычных исполняемых файлов, а не специализированных служб Windows.
- Не совместима на протокольном уровне с двумя другими версиями.
- Не имеет поддержки сети APM, т.е. подключение возможно только на localhost.
- В сборке отсутствует модуль автоматизации и ситуационного управления.  $\bullet$
- $\bullet$ Работа светофорных объектов эмулируется, возможно подключение до восьми реальных дорожных контроллеров.
- Поддерживается только дорожные контроллеры работающие по протоколу Megapolis.  $\bullet$
- В комплекте поставки не входит служба мониторинга транспортных потоков, но может  $\bullet$ быть включена утилита опроса детекторов одного определённого типа, без функции сохранения показаний в базу данных.
- Предоставляется с заполненной демонстрационной базой данных.
- Отсутствует функция самообновления компонентов системы

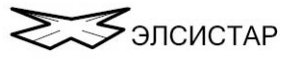